## **Adaptateur mobile Dell USB-C DA300 Guide d'utilisateur**

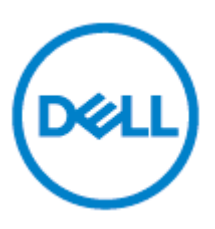

Modèle réglementaire : DA300

### **Remarques, Attentions et avertissements**

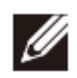

**NOTE: Une REMARQUE indique une information importante qui vous aide à mieux utiliser votre ordinateur.**

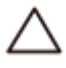

**ATTENTION: ATTENTION indique un dommage potentiel au matériel ou une perte des données et la manière de les éviter.** 

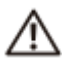

**AVERTISSEMENT: AVERTISSEMENT indique un risque potentiel de dommage matériel, de blessure personnelle ou de mort.**

**(c) 2017-2018 Dell Inc. ou ses filiales.** 

**Tous droits réservés. Dell, EMC et les autres marques commerciales sont des marques commerciales de Dell Inc. ou de ses filiales. Les autres marques de commerce pourraient être des marques de leurs propriétaires respectifs.**

 $2018 - 11$ 

Rev. A01

## Table des matières

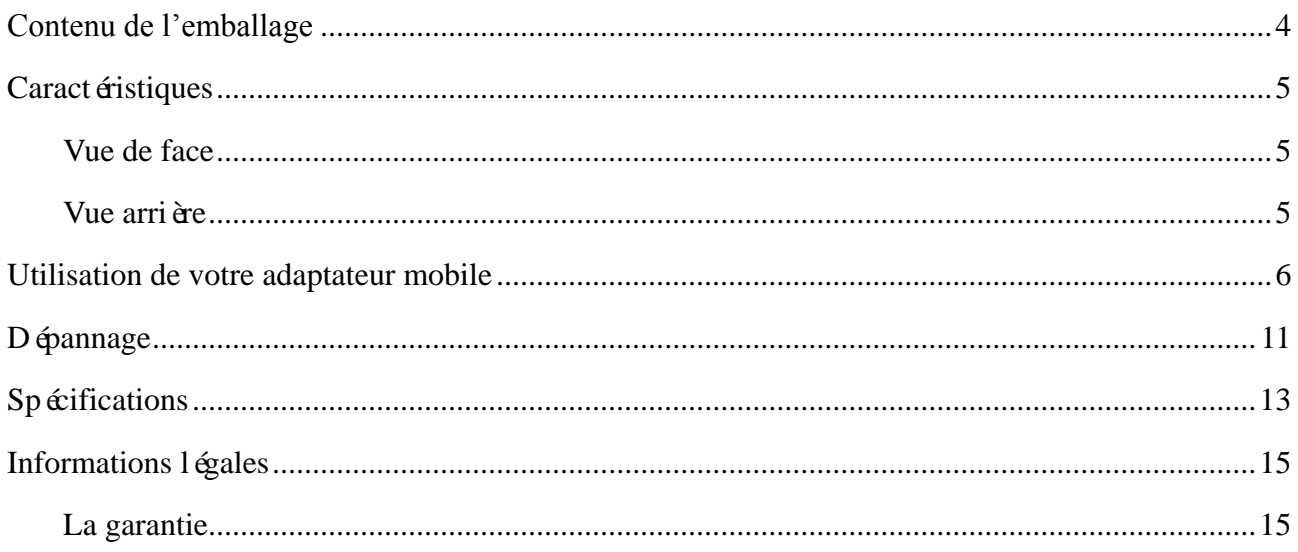

## <span id="page-3-0"></span>**Contenu de l'emballage**

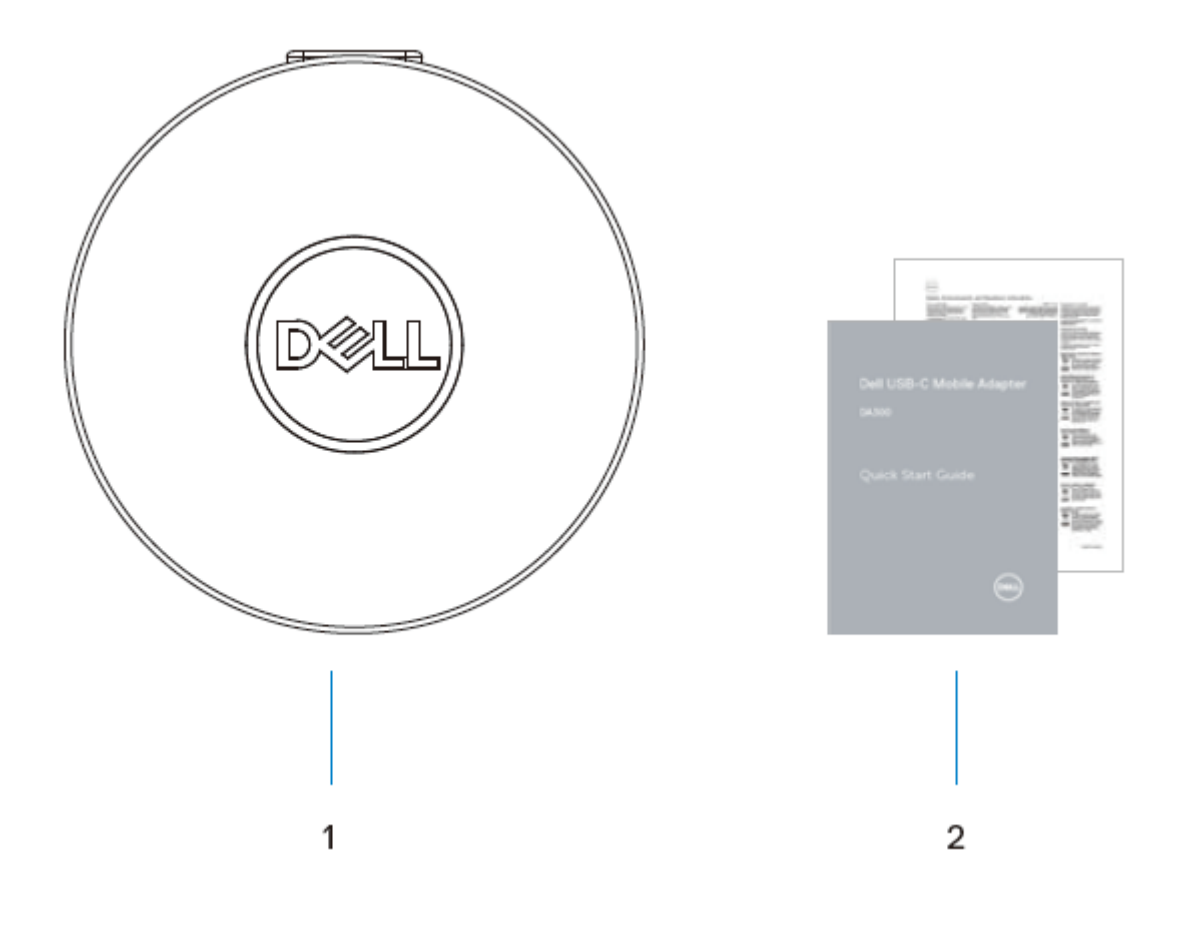

1 Adaptateur mobile 2 Documents

### <span id="page-4-0"></span>**Caract éristiques**

### <span id="page-4-1"></span>**Vue de face**

![](_page_4_Picture_2.jpeg)

#### <span id="page-4-2"></span>**Vue arrière**

![](_page_4_Picture_4.jpeg)

![](_page_4_Picture_5.jpeg)

9 Port d'affichage

### <span id="page-5-0"></span>**Utilisation de votre adaptateur mobile**

1. A l'aide du bout de vos doigts, maintenir la section de bas de l'adaptateur mobile.

![](_page_5_Picture_2.jpeg)

2. Avec le câble USB-C face à vous, tourner la section de haut pour relâcher le câble USB-C.

![](_page_5_Figure_4.jpeg)

3. Connecter le câble USB-C de votre adaptateur mobile au port USB-C sur votre ordinateur.

![](_page_6_Picture_1.jpeg)

![](_page_6_Picture_2.jpeg)

4. Connecter les périphériques sur l'adaptateur mobile.

![](_page_7_Figure_1.jpeg)

REMARQUE :L'adaptateur mobile supporte uniquement un affichage à la fois.

![](_page_7_Figure_3.jpeg)

![](_page_7_Picture_65.jpeg)

**Port réseau** Connecter un câble Ethernet (RJ45) à partir d'un routeur ou d'un modem de large bande passante pour le réseau ou l'accès à internet.

> Connecter les périphériques comme les claviers, les souris et les appareils de stockage externe.

Ø

**REMARQUE : Lorsque l'adaptateur est connecté au port Thunderbolt ou 15 W USB-C (Port d'affichage Mode Alt) sur votre ordinateur, les ports USB-A en aval et USB-C fonctionneront en même temps avec USB 3.1 Gen 2 (10 Gbps) taux de transfert de données sur certains ordinateurs Dell.**

![](_page_8_Figure_2.jpeg)

![](_page_9_Picture_0.jpeg)

**REMARQUE : Lorsque l'adaptateur est connecté au port 7,5 W USB-C (Port d'affichage Mode Alt) sur votre ordinateur, un seul des ports USB-C en aval ou Les ports USB-A fonctionneront sur une base de premier venu premier servi avec USB 2.0 (480 Mbps) de transfert de données.**

**Par exemple :**

**. Lorsqu'un périphérique est connecté au port USB-C de votre adaptateur mobile, l'USB-A sera désactivé.**

**. Lorsqu'un périphérique est connecté au port USB-A de votre adaptateur mobile, l'USB-C sera désactivé.**

![](_page_9_Picture_5.jpeg)

# <span id="page-10-0"></span>**Dépannage**

![](_page_10_Picture_160.jpeg)

![](_page_11_Picture_180.jpeg)

## <span id="page-12-0"></span>**Spécifications**

![](_page_12_Picture_130.jpeg)

**REMARQUE : Lorsque l'adaptateur mobile est connecté au Thunderbolt ou 15 W USB-C (Port d'affichage Mode Alt) sur votre ordinateur, les ports USB-A et Les ports USB-C fonctionneront en même temps avec USB 3.1 Gen 2 (10 Gbps) taux de transfert de données sur certains ordinateurs Dell.**

**REMARQUE: Lorsque l'adaptateur mobile est connecté à un port 7,5 W USB-C (Port d'affichage Mode Alt) sur votre ordinateur, un seul port USB-A ou les ports USB-C fonctionnent.**

**Exemple:**

- **Lorsqu'un périphérique est branché dans le port USB-C sur votre adaptateur mobile, USB-A sera désactivé.**
- **Lorsqu'un périphérique est branché dans le port USB-A sur votre adaptateur mobile, USB-C sera désactivé.**

![](_page_12_Picture_7.jpeg)

Ø

**I** 

**REMARQUE : La résolution 4K à 60 Hz est supportée sur les ordinateurs qui ont DisplayPort 1.3 ou ultérieur avec un écran d'une résolution de 4K à 60 Hz. Sur les ordinateurs supportant une version ultérieure de DisplayPort 1.3, la résolution maximale supportée est de 4K à 30 Hz.**

**Exigences du système recommandé**

- **Système d'exploitation supporté** Windows 7, Windows 8, Windows 8.1, Windows 10 (32/64 bits)
	- Mac OS
	- Chrome OS 61.0.3163.123 et 65.0.3325.209

Temp érature de fonctionnement<br>
Le produit fonctionne à une température ambiante maximale de 35 °C.

## <span id="page-14-0"></span>**Informations légales**

#### <span id="page-14-1"></span>**La garantie**

Garantie limitée et politiques de retour

Les produits de marque Dell sont assortis d'une garantie matérielle limitée de 1 an. Si vous les avez achetés avec un système Dell, il suivra la garantie du système.

Pour les clients américains :

Cet achat et l'utilisation que vous faites de ce produit sont soumis à l'accord de l'utilisateur final de Dell disponible à l'adresse

www.dell.com/terms. Ce document contient une clause d'arbitrage obligatoire.

Pour les clients d'Europe, du Moyen-Orient et d'Afrique :

Les produits de marque Dell vendus et utilis és sont soumis à des droits juridiques applicables à la consommation nationale, aux termes de tout accord de détaillant de vente que vous avez conclu (qui s'appliquera entre le détaillant et vous) et aux termes du contrat de l'utilisateur final de Dell. Dell peut également fournir une garantie matérielle supplémentaire, tous les détails du contrat de l'utilisateur final et les modalités de garantie Dell sont disponibles à l'adresse www.dell.com. Sélectionnez votre pays dans la liste au bas de la page « d'accueil », puis cliquez sur le lien « termes et conditions » pour les modalités de l'utilisateur final ou le lien « support » pour les modalités de garantie.

Pour les clients non américains :

Les produits de marque Dell vendus et utilisés sont soumis à des droits juridiques applicables à la consommation nationale, aux termes de tout accord de détaillant de vente que vous avez conclu (qui s'appliquera entre le détaillant et vous) et aux termes du contrat de l'utilisateur final de Dell. Dell peut également fournir une garantie matérielle supplémentaire, tous les détails du contrat de l'utilisateur final et les modalités de garantie Dell sont disponibles à l'adresse [www.dell.com.](http://www.dell.com/) Sélectionnez votre pays dans la liste au bas de la page « d'accueil », puis cliquez sur le lien « termes et conditions » pour les modalités de l'utilisateur final ou le lien « support » pour les modalités de garantie.